# **CENTRO PAULA SOUZA FACULDADE DE TECNOLOGIA DE FRANCA "Dr. THOMAZ NOVELINO"**

## **TECNOLOGIA EM ANÁLISE E DESENVOLVIMENTO DE SISTEMAS**

# **CARLOS CEZAR DE SOUZA GUARALDO RODRIGO EDUARDO DE SOUZA**

# **PROTÓTIPO DE UMA SOLUÇÃO MÓVEL COM FOCO VISUAL PARA UMA EMPRESA DE COSTURA ARTESANAL**

Trabalho de Graduação apresentado à Faculdade de Tecnologia de Franca - "Dr. Thomaz Novelino", como parte dos requisitos obrigatórios para obtenção do título de Tecnólogo em Análise e Desenvolvimento de Sistemas.

Orientador: Prof. Dr. Daniel Facciolo Pires

**FRANCA/SP 2022**

## **PROTÓTIPO DE UMA SOLUÇÃO MÓVEL COM FOCO NO VISUAL PARA UMA EMPRESA DE COSTURA ARTESANAL**

Carlos Cezar de Souza Guaraldo<sup>1</sup> Rodrigo Eduardo de Souza<sup>2</sup>

## **Resumo**

Através de uma pesquisa realizada com um público cliente de uma empresa de produtos artesanais que faz o uso de redes sociais com a finalidade de comprar na internet, percebeu-se que os mesmos reclamam e sentem dificuldade para encontrar produtos de empresas que mantêm suas vendas através das redes sociais. Assim, o objetivo deste trabalho é prototipar um modelo de aplicativo móvel focado no visual com a finalidade de atender as necessidades relatadas pelos clientes. A metodologia aplicada para a realização desse projeto é denominada *Double Diamond*, composta das seguintes etapas: descobrir, definir, desenvolver e entregar. O estudo obteve como resultado o desenvolvimento de uma prototipação de um sistema de vendas para atender as necessidades dos usuários e fornecer uma melhor experiência.

**Palavras-chave:** prototipação, metodologia, estudo, produtos, empresas, vendas

## *Abstract*

*Through a survey carried out with a customer audience of a company of craft products that makes use of social networks in order to buy on the internet, it was noticed that they complain and find it difficult to find products from companies that maintain their sales through of social networks. Thus, the objective of this work is to prototype a mobile application model focused on the visual in order to meet the needs reported by customers. The methodology applied to carry out this project is called Double Diamond, composed of the following steps: discover, define, develop and deliver. The study resulted in the development of a prototyping of a sales system to meet the needs of users and provide a better experience.*

*Keywords: prototyping, methodology, study, products, companies, sales*

## **1 Introdução**

A contextualização do estudo se fundamenta através das pesquisas: Segundo Dias (2022) "[...] 100% dos pequenos negócios utilizam as redes sociais como parte da estratégia de marketing e vendas [...]". De acordo com Nascimento (2021) "[...] o comércio eletrônico brasileiro totalizou quase 1,59 milhão de lojas online, 22,05% a

<sup>&</sup>lt;sup>1</sup> Graduando em Análise de Desenvolvimento de Sistemas pela Fatec Dr Thomaz Novelino – Franca/SP. Endereço eletrônico: carlos.souza83@fatec.sp.gov.br

<sup>2</sup> Graduando em Análise de Desenvolvimento de Sistemas pela Fatec Dr Thomaz Novelino – Franca/SP. Endereço eletrônico: rodrigo-souza02@hotmail.com

mais do os 12 meses imediatamente anteriores [...]". Segundo All iN | Social Miner (2021) "[...] 76% dos entrevistados afirmaram utilizar as redes sociais para pesquisar produtos. [...]".

Embasado nas pesquisas previamente consultadas, o projeto desenvolvido através desse estudo objetiva prototipar um modelo de aplicativo móvel com foco no visual com a finalidade de atender as necessidades relatadas pelos clientes. Para tanto, foi feita uma pesquisa junto a alguns clientes de uma determinada empresa de produtos artesanais com a finalidade de compreender como é o processo de compra e o comportamento do usuário através das redes sociais disponíveis pela empresa em questão. A metodologia aplicada para a realização desse projeto é denominada *Double Diamond.* Segundo Carvalho (2019) "é um processo de design criado pelo British Design Council em 2015. Ele Mapeia os estágios divergentes e convergentes de um processo de design, e descreve modos de pensar que os designers usam.  $[\ldots]$ ".

Ao coletar os dados junto a pesquisa realizada com os consumidores será feita uma análise e interpretação dos dados a fim de compreender as necessidades dos usuários.

O projeto desenvolvido através desse estudo tem como objetivo facilitar a visibilidade dos produtos, organizar os pedidos que ainda devem ser produzidos e os que foram finalizados isso sem perder o contato direto com o consumidor.

## **2 Viabilidade do projeto**

O estudo da viabilidade do projeto se deu através do desenvolvimento de uma CANVAS. Segundo Camargo (2019) "O Canvas tem como principal objetivo estruturar um modelo inovador de plano de negócios, trazendo praticidade e principalmente dinamicidade na análise das organizações.", conforme a Figura 1.

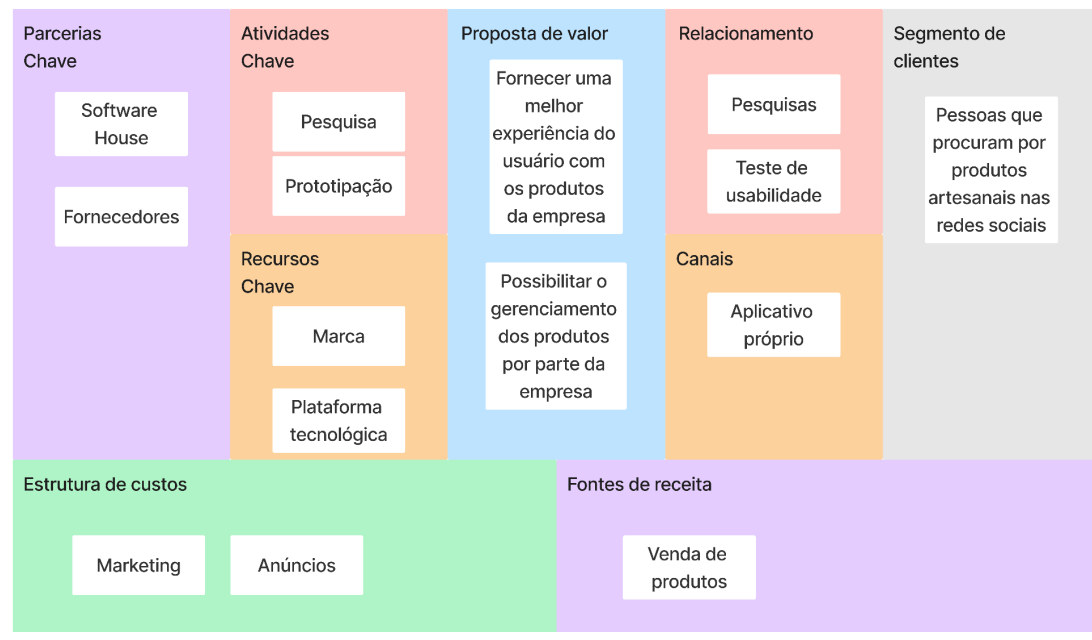

**Figura 1** - CANVAS

Fonte: Compilação dos autores.

O CANVAS da empresa estudada levou em consideração o cenário estudado e algumas possíveis situações e parcerias que o projeto pode abranger junto a empresa. Procurando dessa forma apresentar a viabilidade e valor que a prototipação pode contribuir**.**

### **3 Levantamento de Requisitos**

## 3.1 Elicitação e especificação dos Requisitos

O levantamento dos requisitos foi feito através de uma análise da pesquisa feita com os clientes da empresa juntamente com a gestão em que a organização necessita para realização das atividades laborais.

De acordo com as reclamações dos consumidores, estava difícil visualizar todos os produtos na página do *Facebook*, pois tinham que ficar rolando a barra do *feed* e muitos deles não sabiam que podiam ver todas as fotos clicando no canto esquerdo na categoria fotos, então veio a ideia de montar um *site* de vendas (*e-commerce*).

Segundo os critérios da empresa, o *e-commerce* deve mostrar todos os produtos na página inicial e logo acima uma barra de menu com as categorias, deve ter o carrinho para armazenar todos os produtos selecionados, ao finalizar a seleção, o usuário deve preencher um formulário com informações para contato,

assim negociar diretamente com o comprador o preço, quantidade, prazo e modo de pagamento, esse formulário será enviado para a dona e será armazenado para melhorar o controle de pedidos.

## 3.2 BPMN

Na Figura 2 é apresentada a notação BPMN. Segundo Almeida (2017) "o BPMN estabelece um padrão para representar os processos graficamente, por meio de diagramas. Esse padrão possui um conjunto de símbolos e regras que permite modelar diferentes fluxos de processos, com vários níveis de detalhamento.".

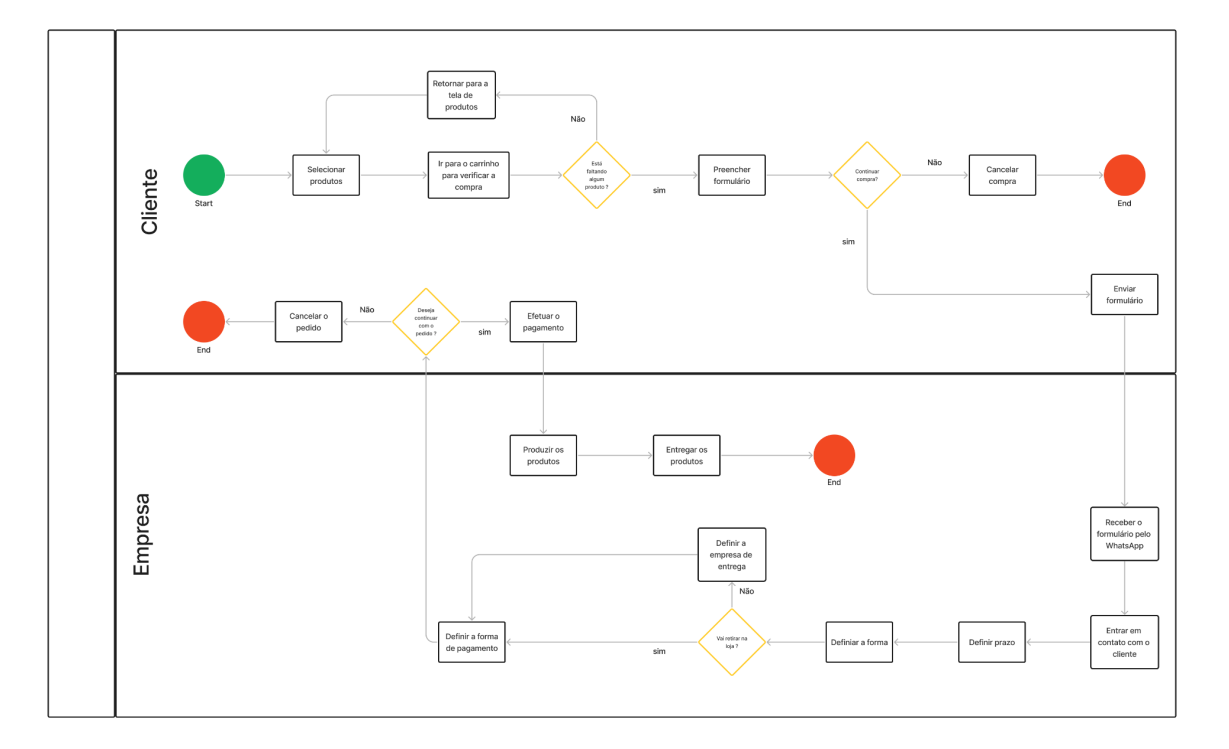

**Figura 2** - BPMN

Fonte: Compilação dos autores.

## 3.3 Requisitos Funcionais

O Quadro 1 representa o registro dos requisitos funcionais. Segundo Cunha (2022) "[...] os requisitos funcionais são todos os problemas e necessidades que devem ser atendidos e resolvidos pelo *software* por meio de funções ou serviços  $\left[\ldots\right]$ ".

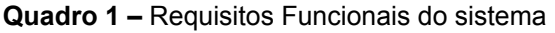

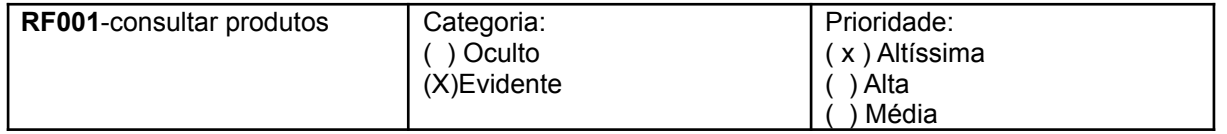

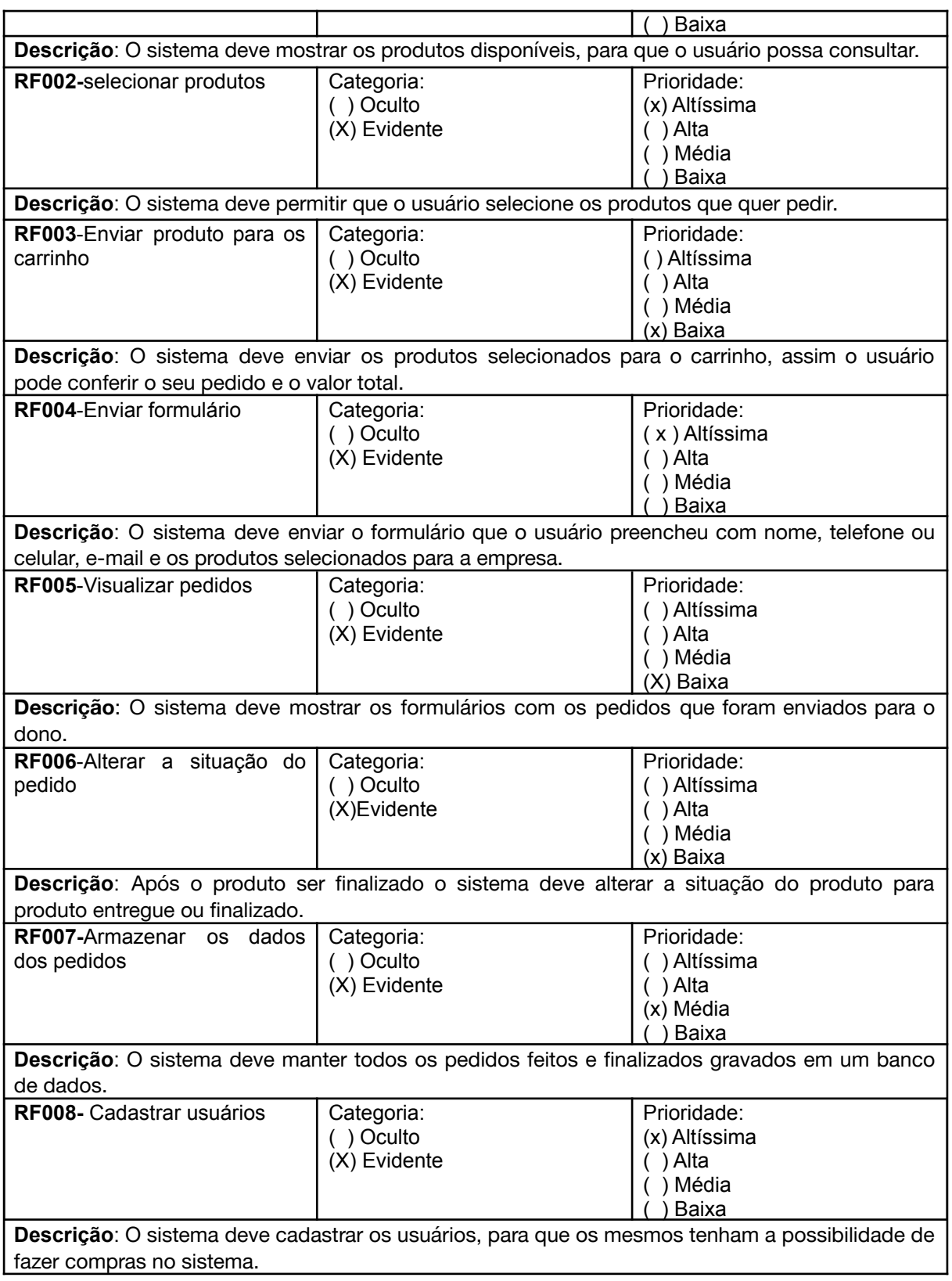

## 3.4 Requisitos Não Funcionais

O Quadro 2 representa o registro dos requisitos não funcionais. Segundo Noleto (2022) "[...] Os requisitos não funcionais são aqueles que não interferem diretamente no desenvolvimento do sistema propriamente dito, ou seja, não é um requisito que tem regras de negócios e, portanto, é necessário para determinar o que será feito no *software*. Em vez disso, os RNFs são requisitos que estabelecem como o sistema se comportará em determinadas situações. [...]".

| RNF001-Visu<br>al simples     | O visual tem que ser simples<br>e de fácil entendimento.                                                          | Tipo: Layout                 | () Desejável<br>(X) Obrigatório | (X) Permanente<br>Transitório        |  |
|-------------------------------|----------------------------------------------------------------------------------------------------|------------------------------|---------------------------------|--------------------------------------|--|
| <b>RNF002-</b><br>Acesso      | Somente a empresa pode ter<br>acesso aos pedidos e ao<br>armazenamento                                            | Tipo:<br>Segurança           | ) Desejável<br>(X) Obrigatório  | (X) Permanente<br>) Transitório      |  |
| <b>RNF003-</b><br>Formulário  | formulário de finalização<br>O<br>deve estar em uma janela<br>separada                                            | Tipo:<br>interface           | ) Desejável<br>(X) Obrigatório  | $(X)$ Permanente<br>) Transitório    |  |
| <b>RNF004-</b><br>Pedidos     | Os pedidos devem aparecer<br>em ordem de chegada para a<br>empresa                                                | Tipo:<br>Usabilidade         | (X) Desejável<br>Obrigatório    | (X) Permanente<br><b>Transitório</b> |  |
| <b>RNF005-</b><br>Navegadores | é<br>site<br>O<br>apenas<br>para<br>navegadores<br>deve<br>e<br>ser<br>compatível com os diversos<br>navegadores. | Tipo:<br>Compatibilid<br>ade | (X) Desejável<br>Obrigatório    | (X) Permanente<br>) Transitório      |  |

**Quadro 2** – Requisitos Não Funcionais do sistema

|                | <b>RF001</b> | <b>RF002</b> | <b>RF003</b> | <b>RF004</b> | <b>RF005</b> | <b>RF006</b> | <b>RF007</b> | <b>RF008</b> |
|----------------|--------------|--------------|--------------|--------------|--------------|--------------|--------------|--------------|
| RNF00          | X            | X            | X            | X            | X            | X            |              | X            |
|                |              |              |              |              |              |              |              |              |
| RNF00          |              |              |              |              | X            | X            | X            | X            |
| $\overline{2}$ |              |              |              |              |              |              |              |              |
| RNF00          |              |              |              | X            | X            |              |              |              |
| 3              |              |              |              |              |              |              |              |              |
| RNF00          |              |              |              | X            | X            | X            | X            |              |
| 4              |              |              |              |              |              |              |              |              |
| RNF00          | X            | $\mathsf{X}$ | $\sf X$      | $\sf X$      | X            | X            |              |              |
| 5              |              |              |              |              |              |              |              |              |

**Quadro 3** – Matriz de Rastreabilidade RNF x RF

## 3.5 Regras de Negócio

O Quadro 4 representa as regras de negócio que estarão presentes no sistema. Segundo Ribeiro (2020) "O termo regras de negócio refere-se às diretrizes que definem ou restringem ações, mostrando como as operações devem ser conduzidas e se há algum limite nessa aplicação. Essas regras são importantes para que a organização tenha uma visão clara do que deve ser feito, como e por qual razão.".

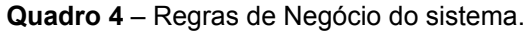

#### **RN001 – Seleção de pedidos**

**Descrição**: É obrigatório que o cliente tenha selecionado ao menos 1 produto da loja para poder finalizar a compra.

#### **RN002 – Fechamento do processo de compra**

**Descrição**: O usuário deverá ter um cadastro e estar logado para prosseguir para a finalização do pedido.

#### **RN003 – Preenchimento do formulário**

**Descrição**: O cliente deve preencher todos os campos obrigatórios do formulário, nome, telefone ou celular para contato e *e-mail*.

#### **RN004 – Finalizar compra**

**Descrição**: O cliente deve esperar que a empresa faça contato para poder fechar negócio.

|              | <b>RF001</b> | RF002   RF003   RF004   RF005   RF006   RF007 |  |  | <b>RF008</b> |
|--------------|--------------|-----------------------------------------------|--|--|--------------|
| <b>RN001</b> |              |                                               |  |  |              |
| <b>RN002</b> |              |                                               |  |  |              |
| <b>RN003</b> |              |                                               |  |  |              |
| <b>RM004</b> |              |                                               |  |  |              |

**Quadro 5** – Matriz de Rastreabilidade RN x RF

3.6 Casos de Uso

Na Figura 3 é apresentado os atores e seus respectivos casos de uso. Segundo Ventura (2021) "[...] Caso de Uso serve para representar como os casos de uso interagem entre si no sistema e com os usuários (atores), ou seja, como as funcionalidades se relacionarão umas com as outras e como serão utilizadas pelo usuário, durante o uso do sistema. [...]".

Índice de casos de uso e Diagrama de casos de uso:

UC001 – Selecionar produtos

UC002 – Preencher formulário

UC003 – Enviar formulário

UC004 – Visualizar pedidos

UC005 – Alterar a situação dos pedidos

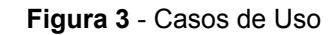

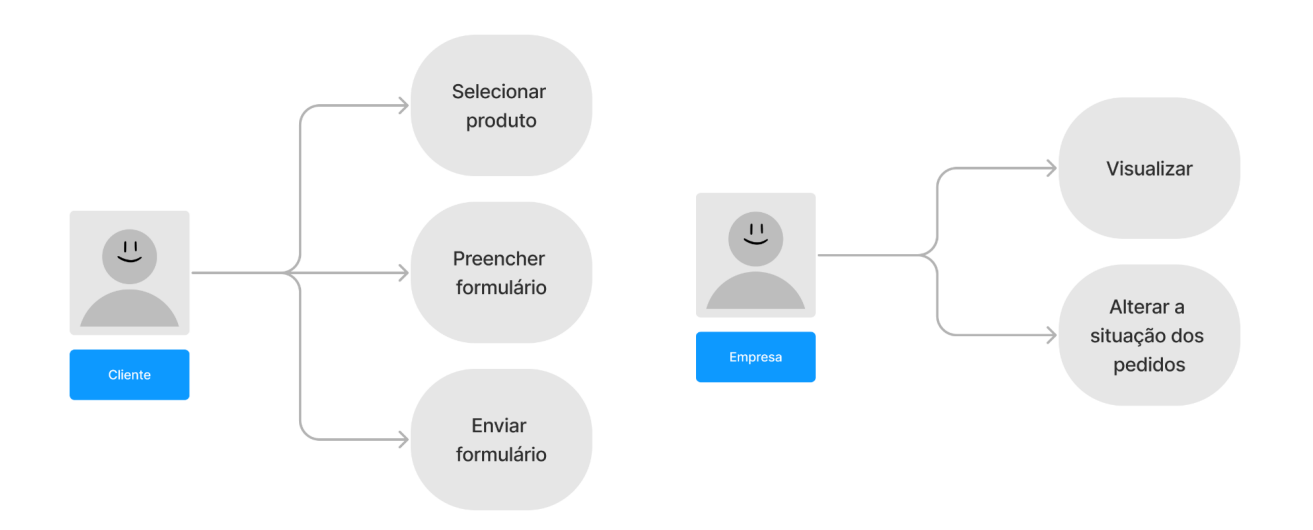

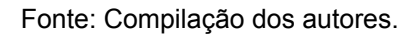

Abaixo é apresentado uma sequência de quadros contendo a especificação de cada um dos casos de uso registrados com base no estudo.

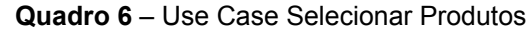

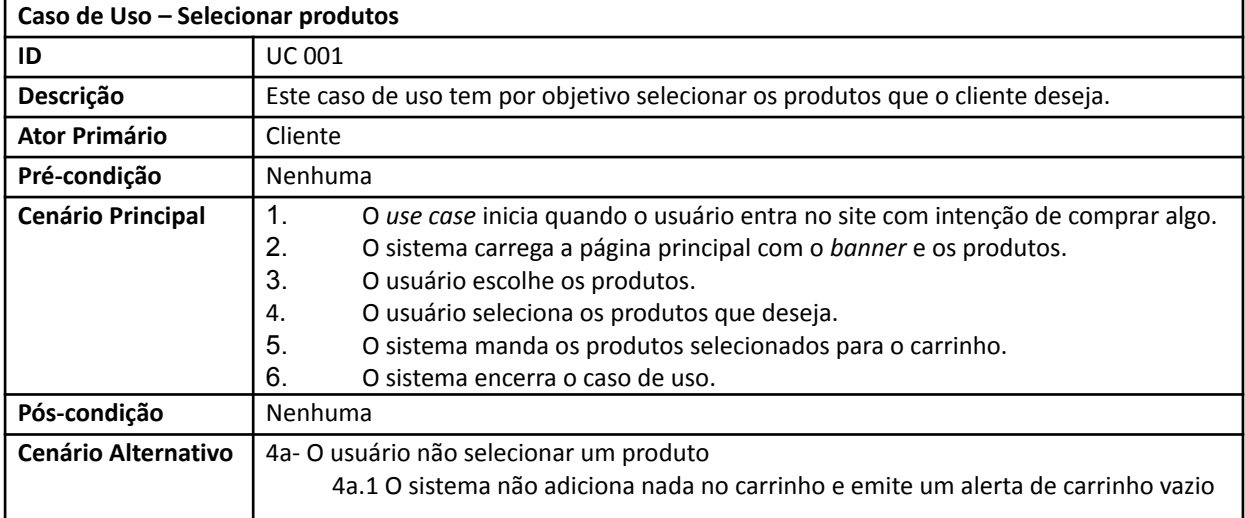

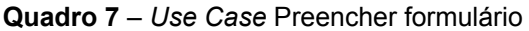

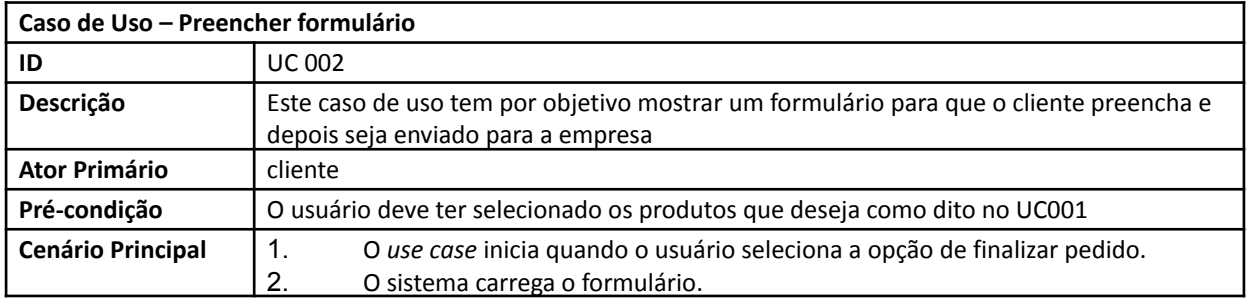

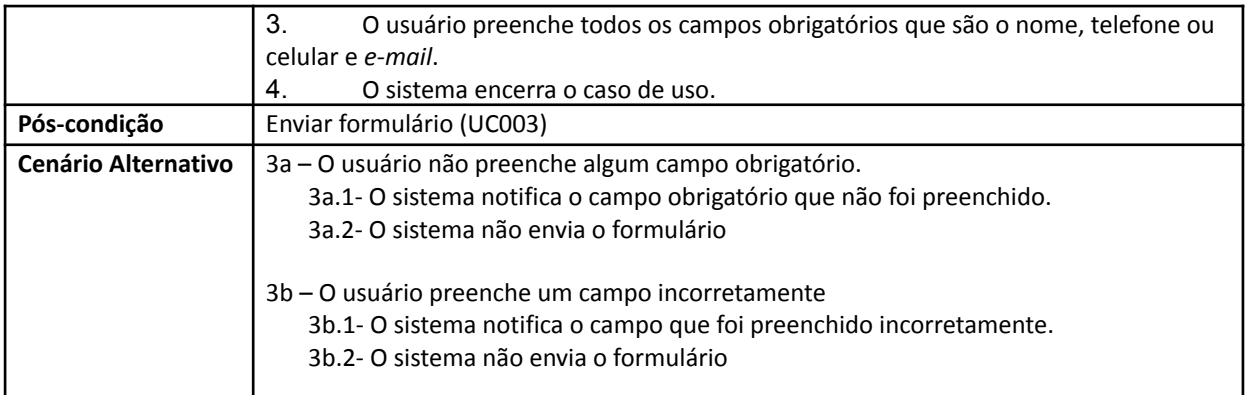

### **Quadro 8** – *Use Case* Enviar formulário

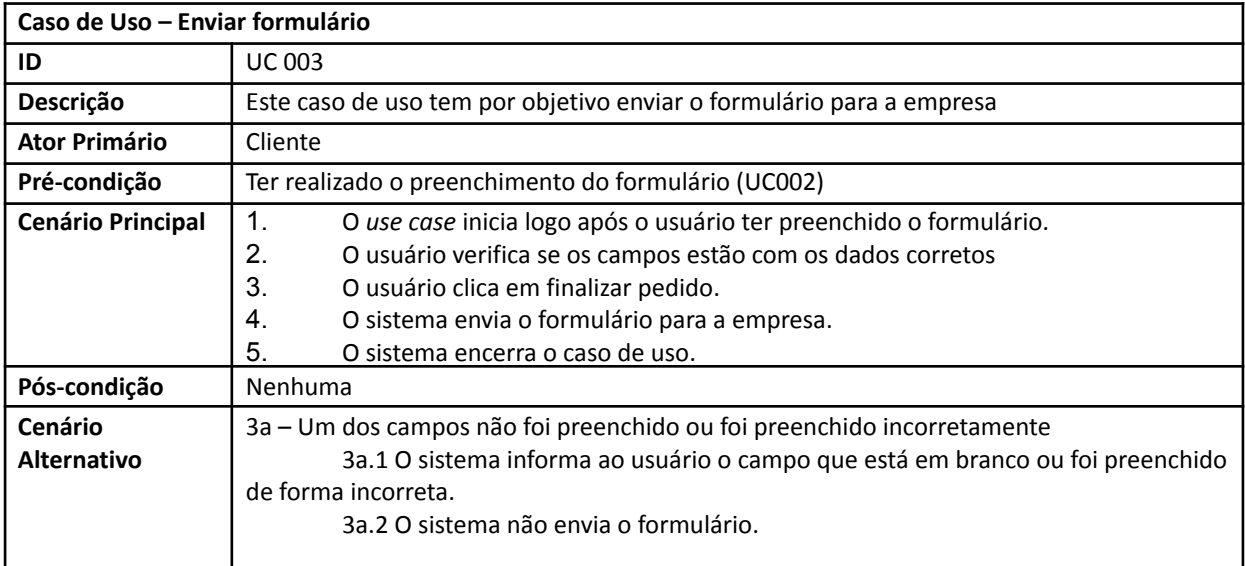

## **Quadro 9** – *Use Case* Visualizar pedidos

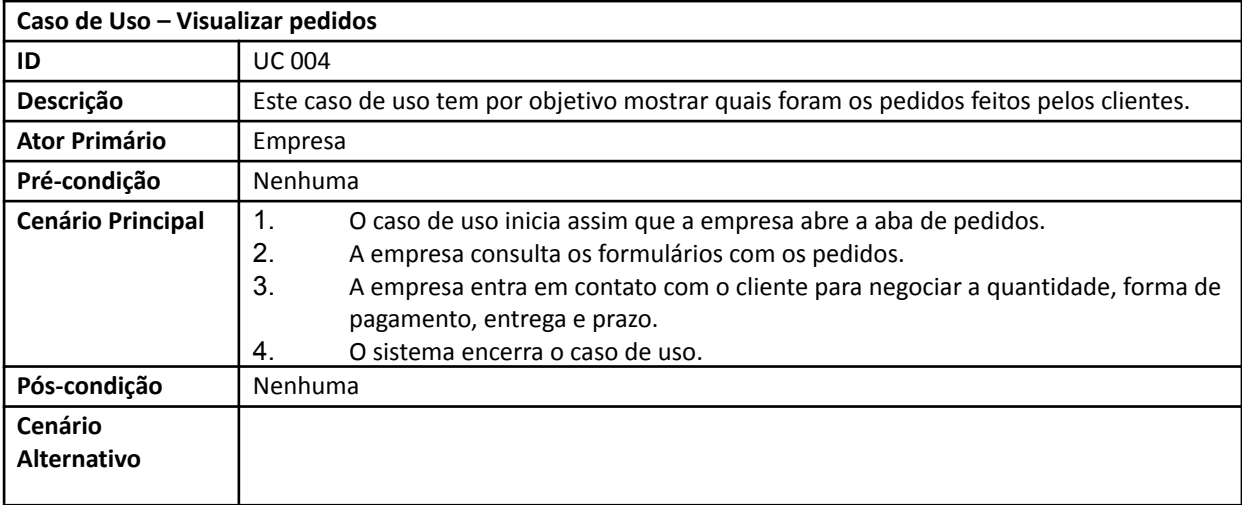

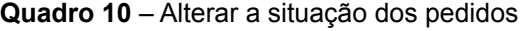

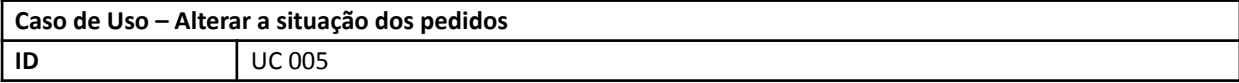

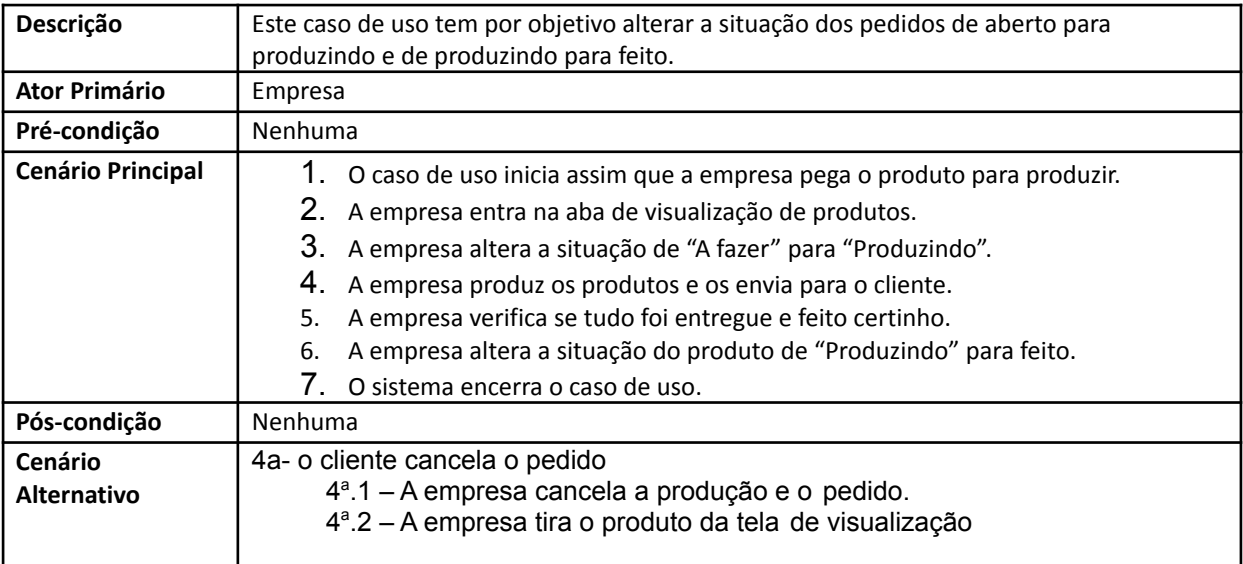

## 3.7 Diagrama Entidade-Relacionamento

A Figura 4 representa o Diagrama Entidade-Relacionamento (DER) referente ao estudo desenvolvido, segundo Oliveira (2022) "[...] O DER (Diagrama Entidade-Relacionamento) é utilizado para representar em forma gráfica o que foi descrito no MER (Modelo Entidade Relacionamento). [...]", juntamente ao DER é importante explicar o que é o Modelo Entidade-Relacionamento (MER) que segundo Oliveira (2022) "[...] O MER (Modelo Entidade Relacionamento) é utilizado para descrever os objetos do mundo real através de entidades, com suas propriedades que são os atributos e os seus relacionamentos. [...]" .

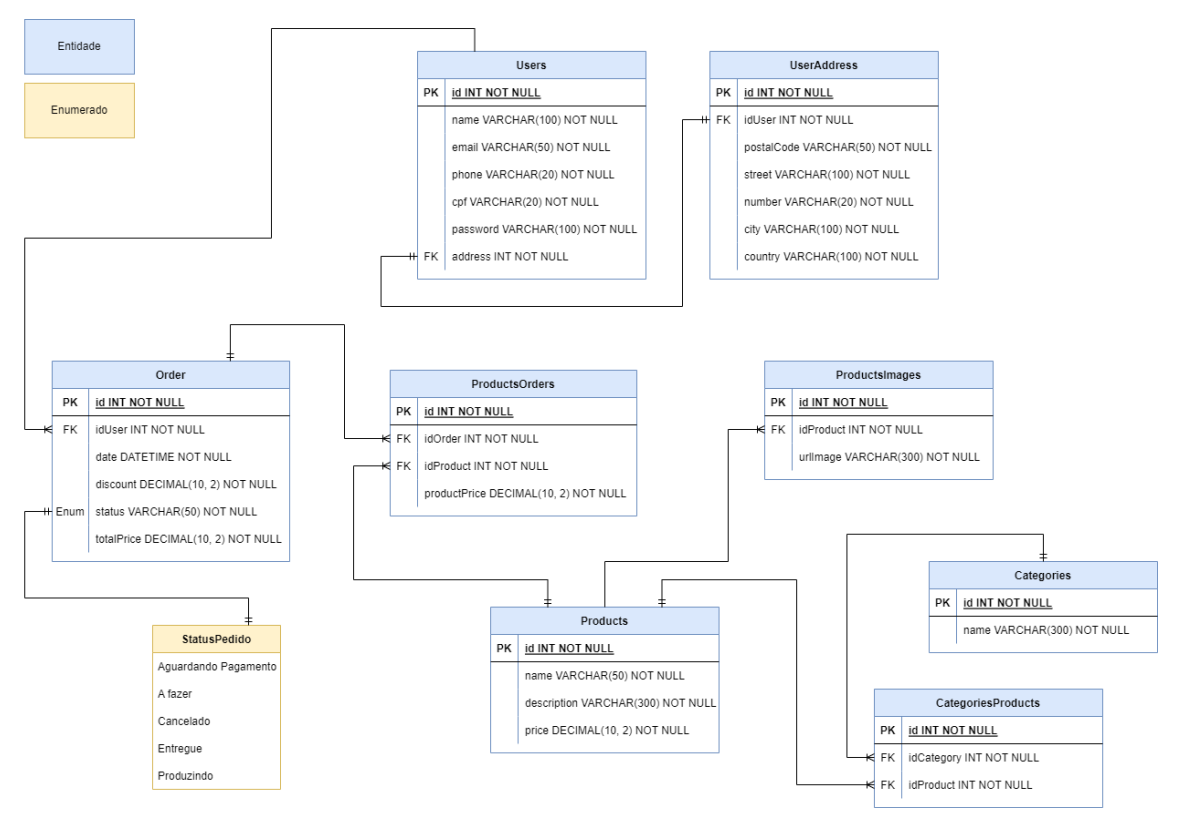

**Figura 4** - Diagrama Entidade-Relacionamento

Fonte: Compilação dos autores.

## **4 Ferramentas e Métodos ou Desenvolvimento**

#### 4.1 Ferramentas

*Google Docs*: ferramenta utilizada para escrever e registrar o presente estudo no formato ".docx", possibilita compartilhar o arquivo a ser desenvolvido para que seja feito simultaneamente por mais de uma pessoa, não há uma versão específica, pois sua utilização é online, a licença é gratuita, bastando apenas possuir uma conta no *Google*. O site oficial do *Google Docs* se encontra na seção de referências desse material.

*Draw.io*: ferramenta utilizada para desenvolvimento do Diagrama Entidade-Relacionamento (DER) presente na Figura 4, possibilita o trabalho compartilhado do mesmo projeto de forma simultânea e contém recursos para facilitação na elaboração de um DER. Não há versão específica, a ferramenta pode ser utilizada de forma *on-line* através de um navegador de *internet* ou ser feito o *download* através da *Microsoft Store*, sua licença é gratuita, bastando apenas possuir uma conta no *Google*. O site oficial do *Draw.io* se encontra na seção de referências desse material.

*Microsoft Forms*: ferramenta utilizada para a elaboração do questionário distribuído para coletar a opinião das pessoas com o foco em questão desta pesquisa, é possibilitado através da ferramenta a criação de formulários dinâmicos com coleta de resultados em tempo real. Não há uma versão específica, pois a ferramenta é disponibilizada de forma *on-line* na *internet*, sua licença para utilização se dá através de uma conta na *Microsoft Office*. O site oficial do *Microsoft Forms* se encontra na seção de referências desse material.

*Figma*: ferramenta utilizada para a elaboração do *Wireframe* e protótipo desenvolvido como resultado da pesquisa realizada neste estudo. Possibilitando o compartilhamento do mesmo projeto e desenvolvimento de forma simultânea em todo o processo de *Design*. Não há uma versão específica para a utilização da ferramenta, pois é oferecida de forma *on-line* através da *internet*. Sua licença é gratuita para a utilização da modalidade *Community* da ferramenta, havendo também a modalidade *Enterprise*, porém paga, *Community* foi a modalidade em que a ferramenta foi utilizada no desenvolvimento do presente estudo. O *site* oficial do *Figma* se encontra na seção de referências desse material.

*FigJam*: o *FigJam* é uma extensão da ferramenta *Figma*, é muito utilizado para a realização do *Brainstorming.* Essa extensão foi usada no projeto para o levantamento de ideias, organizar conteúdos como os roteiros de entrevista e para aplicar a metodologia *Kanban.* Segundo Santos (2022) "o método *Kanban* é capaz de indicar, registrar e limitar ações ou tarefas de um projeto que está em andamento, utilizando um sistema visual simples" gerenciando e controlando os fluxos dos processos de trabalho do desenvolvimento do estudo.

## 4.2 Métodos ou Desenvolvimento

O *Kanban* foi a metodologia utilizada na gestão do projeto de maneira holística, não apenas na produção do material desenvolvido através desse estudo.

A imagem apresentada na Figura 5 é o quadro *Kanban.* Segundo Rehkopf (sd) "[...] quadro Kanban é uma ferramenta de gerenciamento de projeto ágil que auxilia na visualização de trabalho, limitação de trabalho em andamento e maximização de eficiência (ou fluxo). [...]" foi utilizado para auxílio dos autores do presente estudo, definindo quais tarefas irão fazer parte de todo o processo de

desenvolvimento do estudo e em qual progresso elas estão, sendo os progressos: "A fazer", "Fazendo" e "Feito".

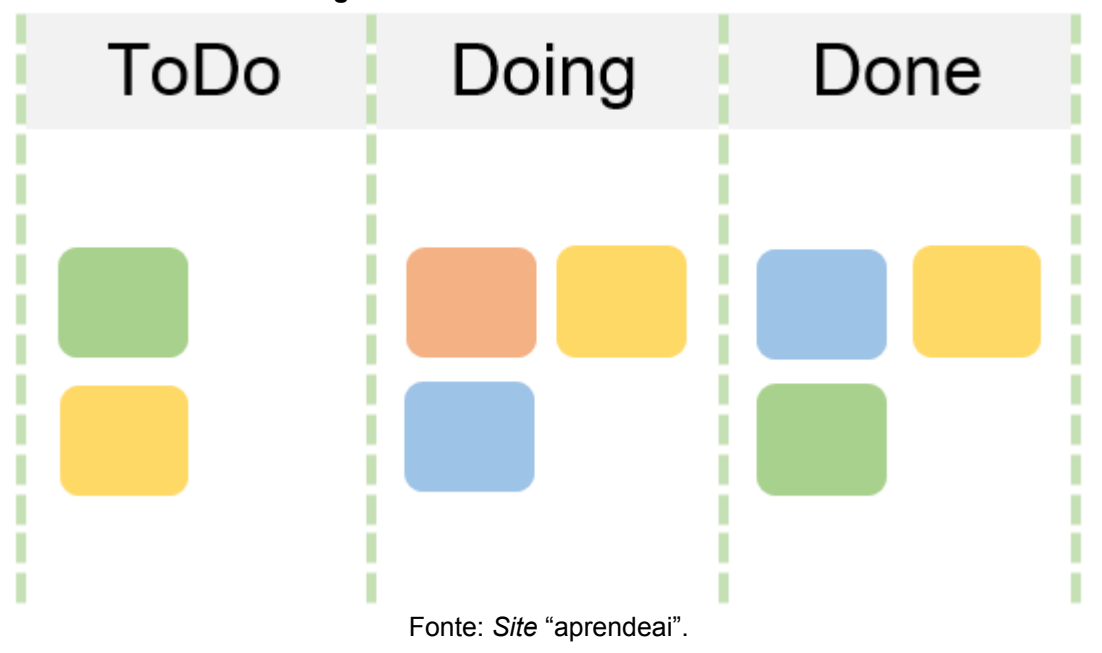

**Figura 5 -** Modelo ilustrativo do Kanban.

A metodologia aplicada no estudo é denominada *Double Diamond*, onde segundo a Editorial Aela (2020) "[...] Double Diamond, na prática, é uma metodologia de Design Thinking. Sendo um processo com a finalidade de entregar para o usuário uma possível solução que se encaixe à sua necessidade. Para isso, ela é desenvolvida em cima do levantamento das inúmeras hipóteses e problemas. [...]". A apresentação de maneira visual da metodologia aplicada está presente na Figura 6.

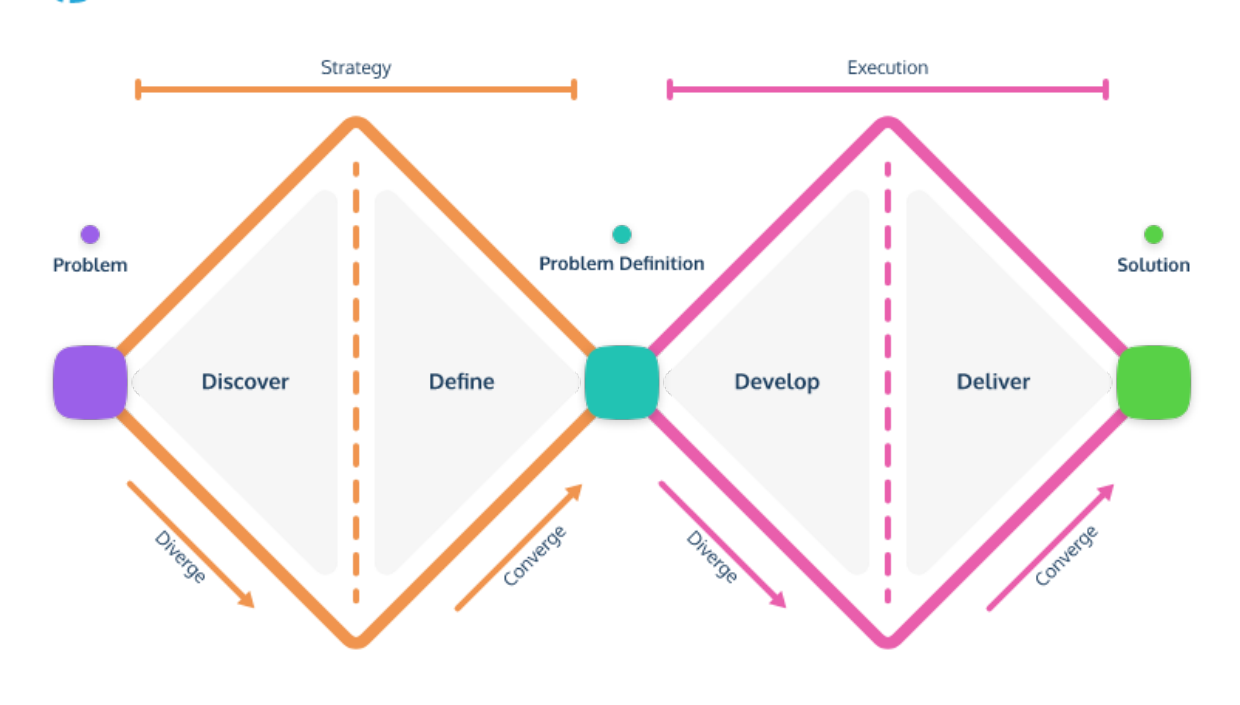

#### **Figura 6** - Representação gráfica da metodologia *Double Diamond*.

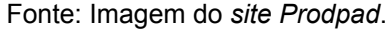

#### **5 Resultados e Discussão**

**Double Diamond Process** 

A primeira etapa de desenvolvimento do estudo se deu através do processo de *Discover* da metodologia *Double Diamond* onde foram realizados dois levantamentos de dados através de questionários produzidos no *Microsoft Forms*, onde uma das pesquisas realizadas têm como enfoque compreender de forma genérica os consumidores que utilizam as redes sociais para fazerem compras e o outro questionário tem a intenção de levantar de forma específica os dados dos consumidores que fazem o uso das redes sociais da empresa.

A finalidade dessas perguntas é descobrir a opinião dos consumidores em relação ao processo de compra realizado através das redes sociais e a contextualização e compreensão do cenário estudado, para que através dos dados fornecidos seja possibilitado uma análise servindo de apoio e embasamento de forma que este estudo atinja a possibilidade de propor uma melhoria no cenário atual.

A segunda etapa do estudo se apresenta através do processo de *Describe* da metodologia. Segundo Carvalho (2019) "[...] A partir de um ponto de entendimento (do que foi feito na etapa anterior de Descoberta), começamos a sintetizar esse conhecimento em *insight*. Isso se concentra nas oportunidades mais atraentes a serem seguidas e trata-se de convergir em uma visão e definir a primeira expressão de nossos planos para ocupar uma posição futura. [...]" partindo desse princípio, foi feito uma tabulação dos dados em uma planilha e foram gerados gráficos para então ser feito uma análise, segue abaixo alguns dados que foram coletados:

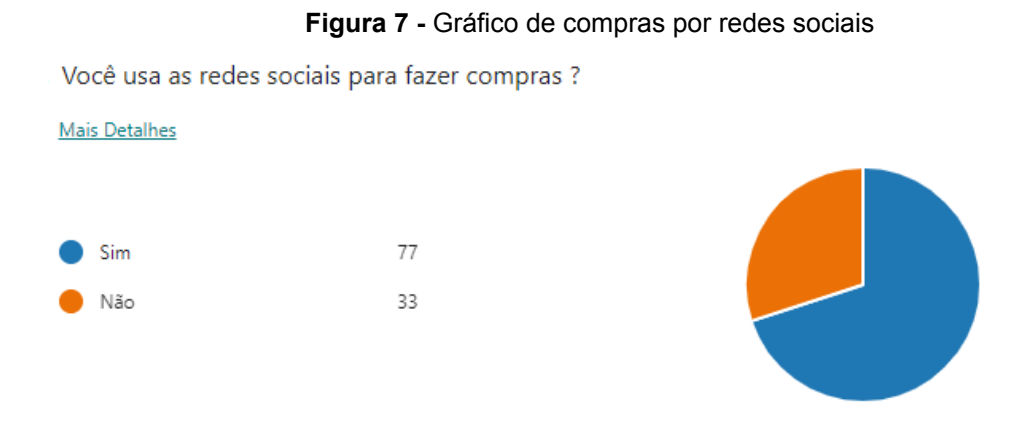

Fonte: Compilação dos autores.

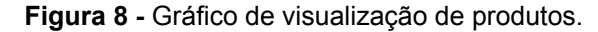

Como você se sente em relação a visualização dos produtos de uma empresa nas redes sociais?

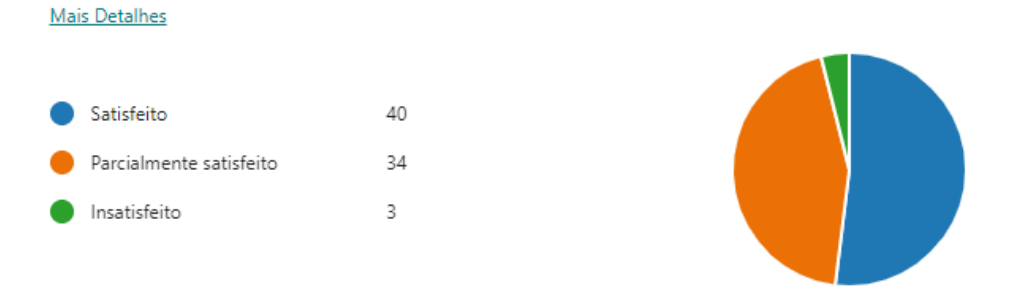

Fonte: Compilação dos autores.

#### **Figura 9 -** Gráfico de costume de compras online.

Por onde você costuma fazer compras online ?

**Mais Detalhes** 

Marketplace (Mercado livre, ma... 29 E-commerce (Centauro, Adidas, ... 1 Não faço compras online  $\overline{3}$ 

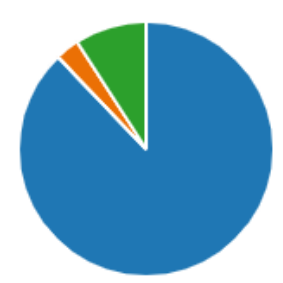

Fonte: Compilação dos autores.

Os gráficos acima mostram alguns dados quantitativos que foram levantados com o questionário respondido pelo público geral, através deles e dos dados qualitativos foi observado que 70% dos que responderam o formulário fazem compras através de redes sociais, e que 48% das pessoas que usam essas redes não estão totalmente satisfeitas com a forma de visualização dos produtos. De acordo com os dois formulários, os entrevistados sentem falta do detalhamento do produto, a precificação deles e também a forma de procurar um específico.

Com base nas informações da pesquisa, foi decidido que uma prototipação de um *E-Commerce* seguindo o conceito *Mobile First* onde segundo Munhoz (sd) "[...] Mobile first é um projeto que faz a criação de projetos web e sites primeiro em dispositivos móveis, para depois fazer adaptações para o *desktop* e outras plataformas [...]" seria a melhor solução, pois atenderia a questão da procura dos produtos específicos, solucionaria o problema da organização das mercadorias e do detalhamento dos itens, seria utilizado uma barra de pesquisa juntamente com um sistema de filtragem, os produtos seriam separados por categorias e tópicos também cada produto teria sua descrição com seus respectivos preços e características.

O seguinte processo executado se denomina *Develop*, "[...] Aqui, estamos desenvolvendo protótipos e testando nossa possível solução, para enfim chegar à etapa de entrega [...]" (PERA, 2021) visa a construção primeiramente de um *Wireframe* que segundo Becker (2022) "[...] Podemos definir wireframe como um esqueleto, um protótipo ou uma versão bastante primitiva do visual de um projeto. Ele consiste na representação da diagramação e das estruturas macro do site, ou seja, apresentamos por meio de formas geométricas e linhas como pensamos a

divisão da interface em seções. [...]" objetiva servir de suporte para o desenvolvimento da prototipação presente neste estudo.

A Figura 10 representa a página inicial da prototipação desenvolvida no *Wireframe,* onde se apresenta as categorias em que os produtos são agrupados com a finalidade de atender a necessidade de organização da disposição dos produtos apresentada como resultado da pesquisa e ao mesmo tempo reaproveitar o conhecimento prévio do usuário em relação a interfaces já conhecidas.

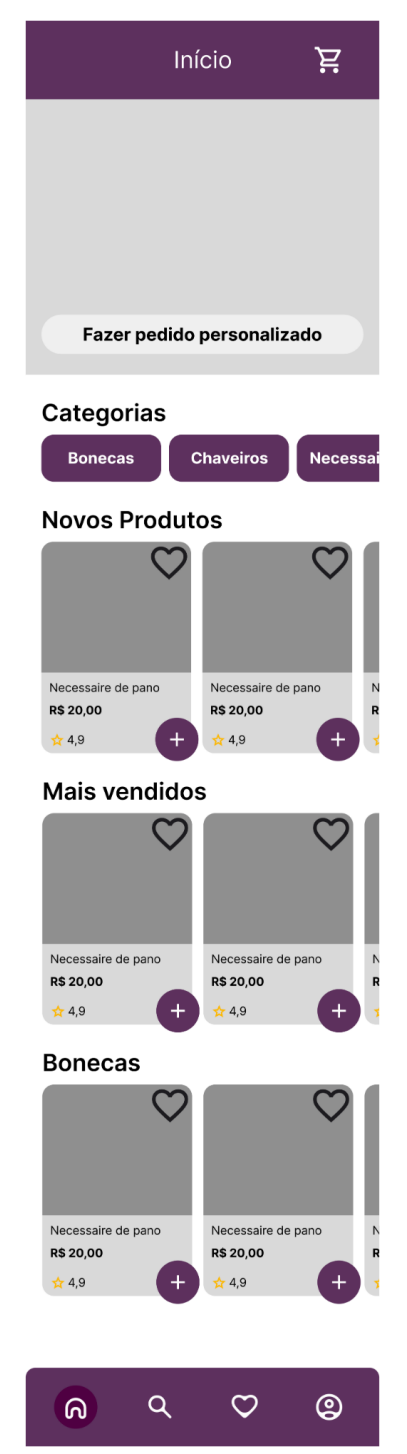

**Figura 10** - Representação gráfica da página inicial desenvolvida no *Wireframe*.

Fonte: Compilação dos autores.

A imagem da Figura 11 representa a tela de produtos da prototipação desenvolvida no *Wireframe,* onde se apresenta a listagem dos produtos. Há uma caixa de pesquisa possibilitando filtrar os produtos cadastrados pela empresa conforme o usuário preenche o formulário.

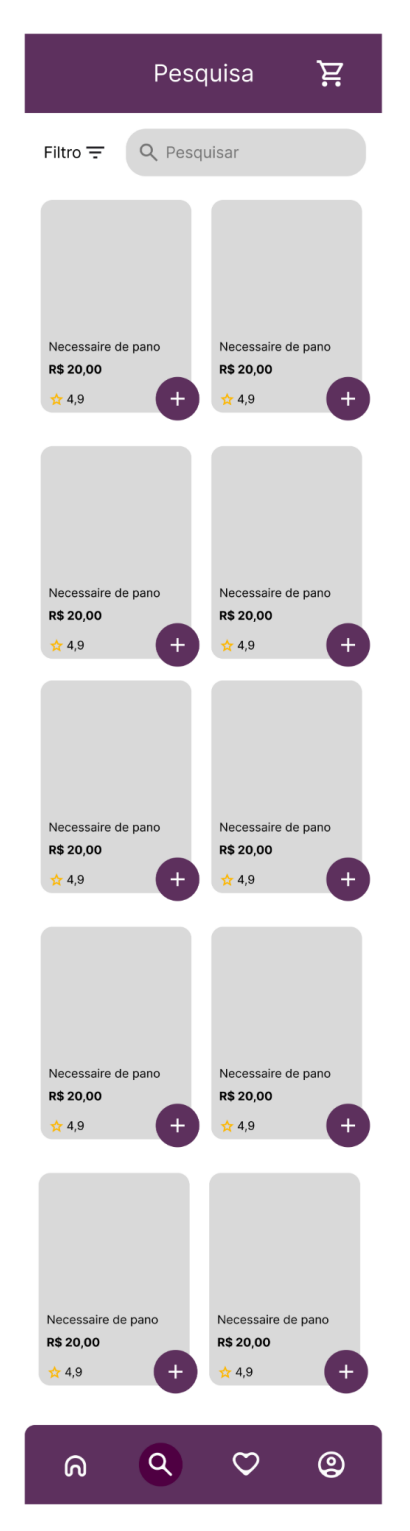

**Figura 11** - Representação gráfica da página de produtos desenvolvida no *Wireframe*.

Fonte: Compilação dos autores.

O desenvolvimento da possibilidade de filtragem dos produtos por parte dos usuários foi uma necessidade apontada na pesquisa realizada, para que os entrevistados alcançassem mais facilmente a encontrar os produtos desejados, conforme a Figura 12.

**Figura 12** - Representação gráfica do *tooltip* de filtro na página de produtos desenvolvida no *Wireframe*.

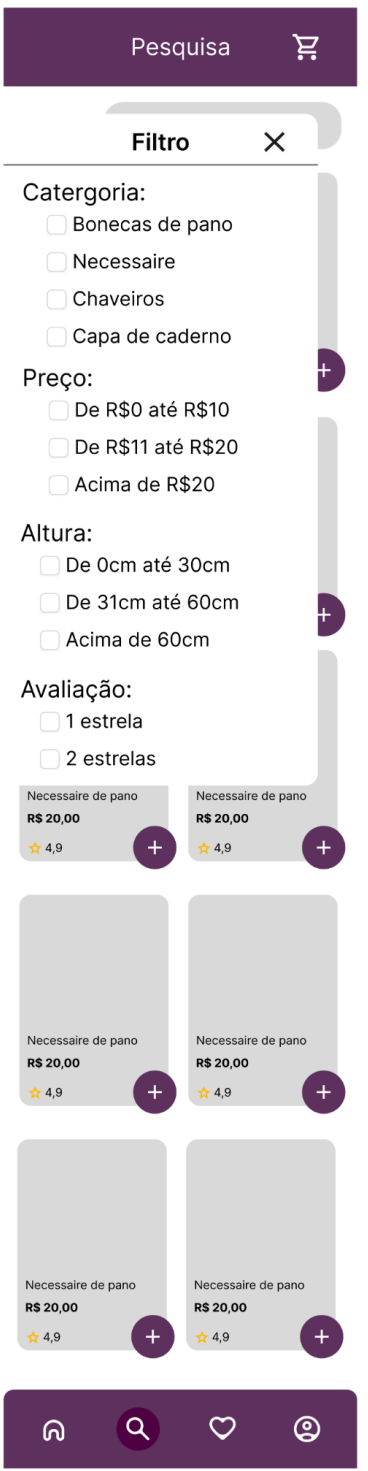

Fonte: Compilação dos autores.

Conforme a Figura 13, para atender a necessidade um visualização de um produto junto às suas imagens e características de uma forma mais descritiva, foi criado uma tela específica para a apresentação de um único produto contendo seu conteúdo e produtos que são relacionados ao mesmo.

**Figura 13** - Representação da página de um produto específico no Wireframe.

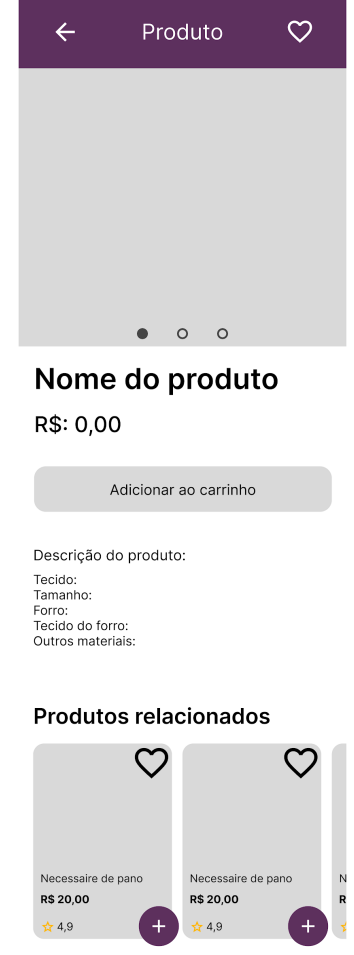

Fonte: Compilação dos autores.

O seguinte processo a ser executado se denomina *Develop* onde segundo Pera (2021) "[...] Aqui, estamos desenvolvendo protótipos e testando nossa possível solução, para enfim chegar à etapa de entrega, com algo que esteja bem próximo do serviço, produto, experiência ou projeto final. [...]". Após a conclusão do desenvolvimento do *Wireframe* a prototipação da página inicial foi realizada segundo a Figura 14.

**Figura 14 -** Prototipação da tela da página inicial.

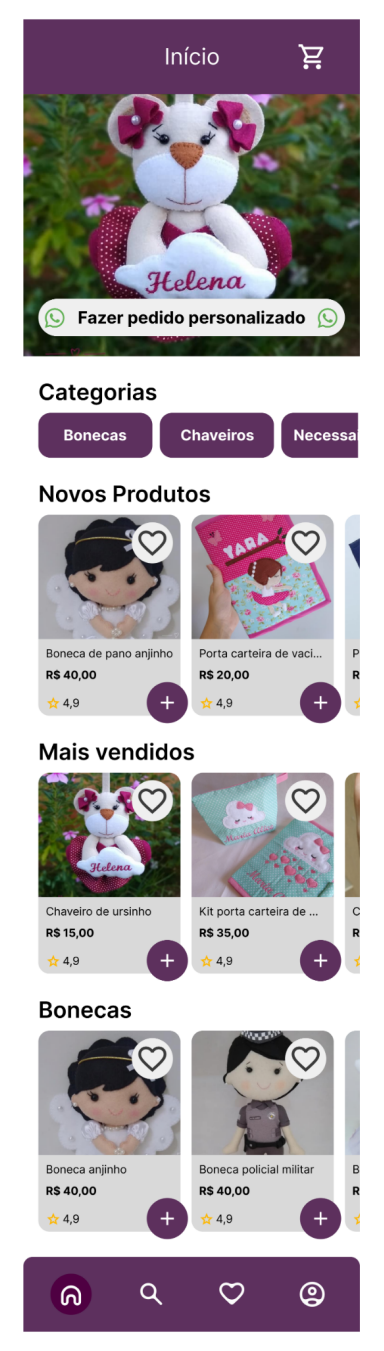

Fonte: Compilação dos autores.

Na Figura 15 é apresentada a prototipação da tela de listagem e pesquisa dos produtos, na qual foi adicionada uma forma "componentizada" de exibição dos produtos onde facilita a identificação e distinção das informações pertencentes a cada produto.

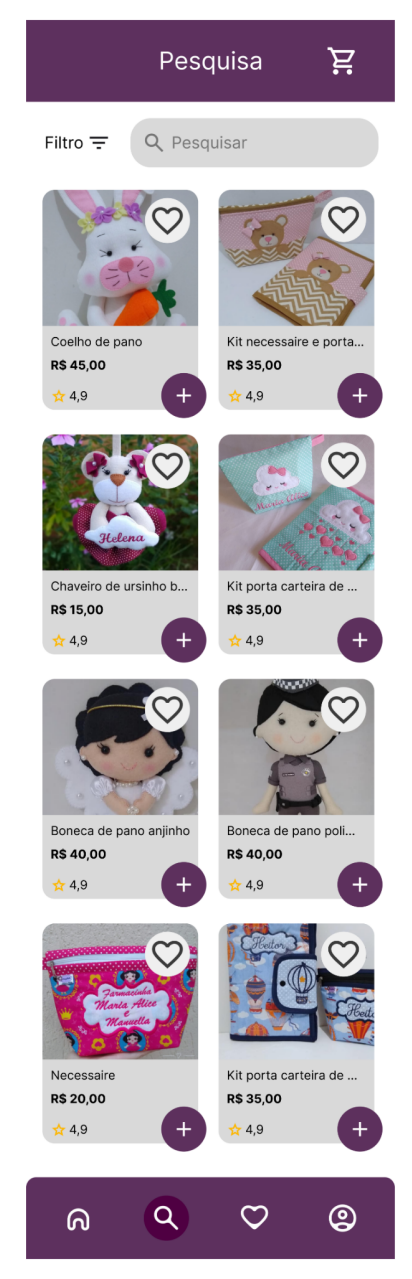

**Figura 15 -** Prototipação da tela de produtos

Fonte: Compilação dos autores.

A Figura 16 é apresentada a prototipação da tela de listagem e pesquisa dos produtos com um *tooltip* de filtro para facilitar a busca detalhada de um produto específico.

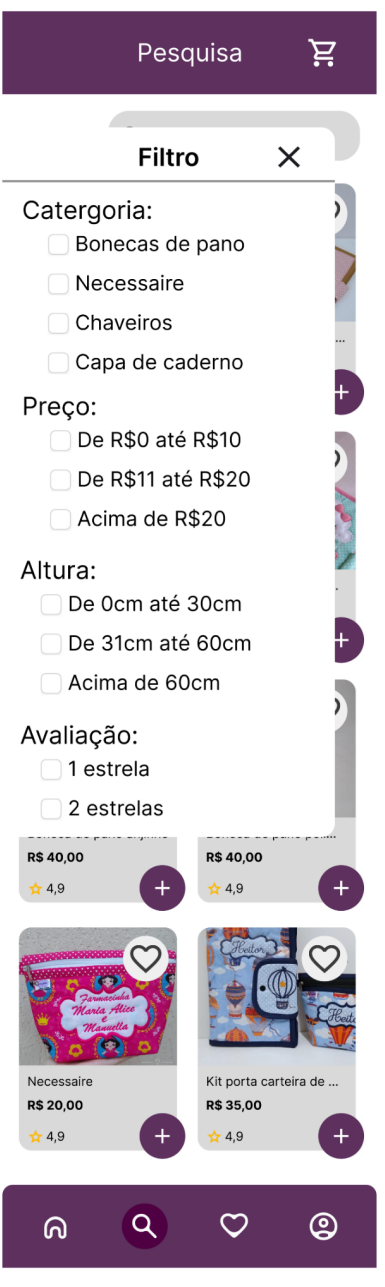

**Figura 16 -** Prototipação do *tooltip* de filtro de produtos na tela de listagem de produtos.

Fonte: Compilação dos autores.

A Figura 17 é apresentada como prototipação da tela de um produto específico, apresentando a informação de um único produto, selecionado na tela de listagem de produtos, contendo também uma recomendação para produtos relacionados.

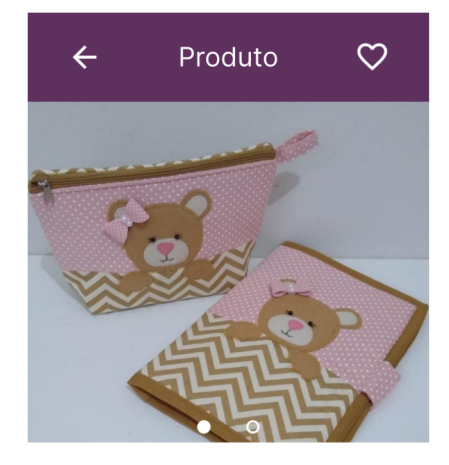

**Figura 17 -** Prototipação da página de um produto específico.

Kit necessaire e porta carteira de vacinação

R\$: 35,00

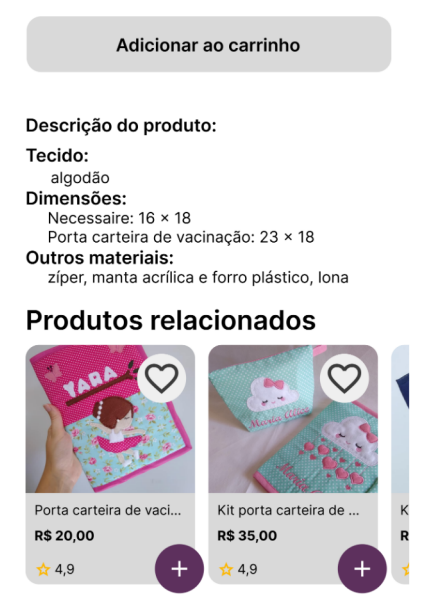

Fonte: Compilação dos autores.

Assim que realizado o desenvolvimento foi executado a etapa de *Deliver* (entrega) na qual é realizado um teste de usabilidade. Segundo Woebcken (2021) "teste de usabilidade é uma forma de provar a consistência e a solidez de uma interface ao colocá-la para uso em situações comuns." com alguns usuários para validar se o protótipo que foi produzido faz sentido ou não para o usuário.

Primeiramente foi realizado um recrutamento de pessoas para participar do teste, foram recrutados 5 pessoas as quais teriam que realizar ações dentro do protótipo, assim pode se observar se ela teve dificuldade em realizar as ações e ter

um *feedback* sobre as funções do protótipo. Após o recrutamento, foi elaborado um roteiro de teste que teria listado as ações que os usuários teriam que realizar, então depois de tudo organizado e planejado, foram executados os testes, de forma que fosse o primeiro contato dela com aquele protótipo.

Os resultados obtidos com esse estudo se concretizam na prototipação de um sistema feito com base na pesquisa realizada com o público, levando em consideração o *feedback* recebido na etapa do teste de usabilidade, onde resultou em uma avaliação positiva da experiência do usuário junto ao protótipo desenvolvido na qual o resultado obtido junto ao uso de boas práticas de experiência do usuário, como: Heurísticas de Nielsen, Acessibilidade, Hierarquia Visual, Jornada do Usuário.

A Figura 18 representa a aplicação da heurística de Nielsen denominada: Visibilidade do Status do sistema. Segundo Pinhata (sd) "[...] O sistema deve sempre manter os usuários informados sobre o que está acontecendo, em tempo real, por meio de feedbacks instantâneos dentro de um prazo razoável, que servirão para orientar o usuário sobre o que está acontecendo na tela em que ele se encontra [...]". A comunicação acontece nas marcações dos ícones referentes à seção do site em que o usuário se encontra e também às flechas indicativas informando que o usuário tem a possibilidade de voltar para a etapa anterior.

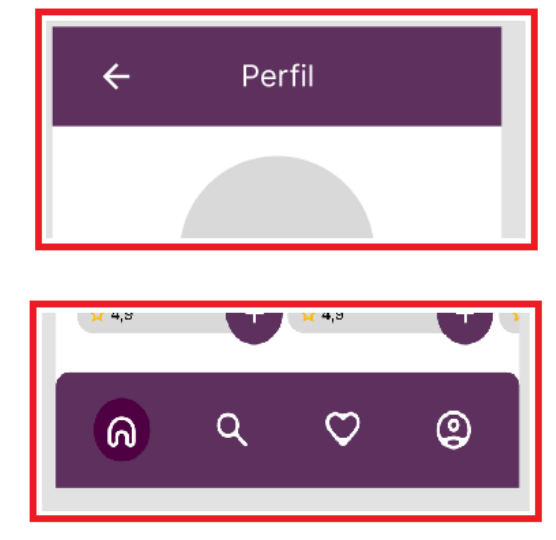

**Figura 18 -** Visibilidade do status do sistema no protótipo.

Fonte: Compilação dos autores.

Segundo Pitta (2021) "[...] O design deve estar de acordo com a linguagem dos usuários. Use palavras, frases e conceitos familiares ao usuário, em vez de jargão interno. Siga as convenções do mundo real, fazendo com que as informações

apareçam em uma ordem natural e lógica. [...]". A comunicação acontece nas marcações dos ícones referentes à seção do site em que o usuário se encontra e também às flechas indicativas informando que o usuário tem a possibilidade de voltar para a etapa anterior, conforme identificado na Figura 19.

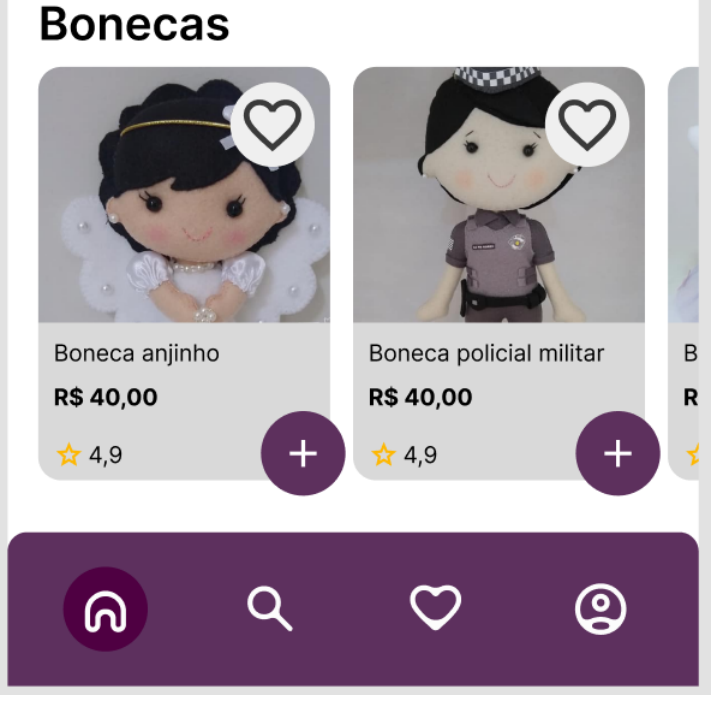

**Figura 19 -** Correspondência entre sistema e mundo real.

Fonte: Compilação dos autores.

Segundo Moma (2017) "[...] O ideal é que a interface seja útil tanto para usuários leigos como para experientes. [...]". Na Figura 20 a respeito do endereço, quando o usuário digitar o CEP, os campos de rua, bairro, cidade e estado são preenchidos automaticamente com o objetivo de facilitar e agilizar o preenchimento das informações.

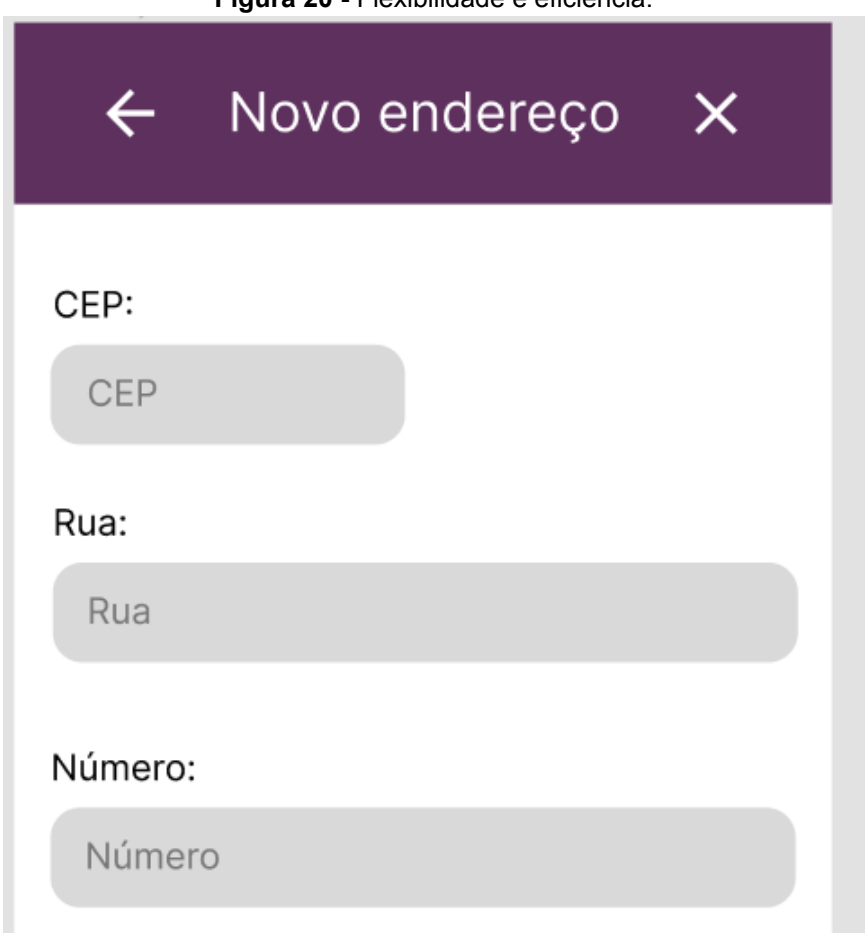

**Figura 20 -** Flexibilidade e eficiência.

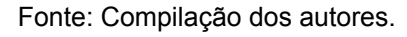

Conforme a Figura 21 segundo Editorial Aela (2021) "[...] diz respeito a manter uma mesma linguagem durante toda a interface para não confundir o usuário. [...]". A padronização no uso de ícones, botões, paleta de cores e tipografia contribui para que a interface mantenha um padrão e diminua a carga cognitiva que o usuário precisa aplicar para compreender o funcionamento da interface.

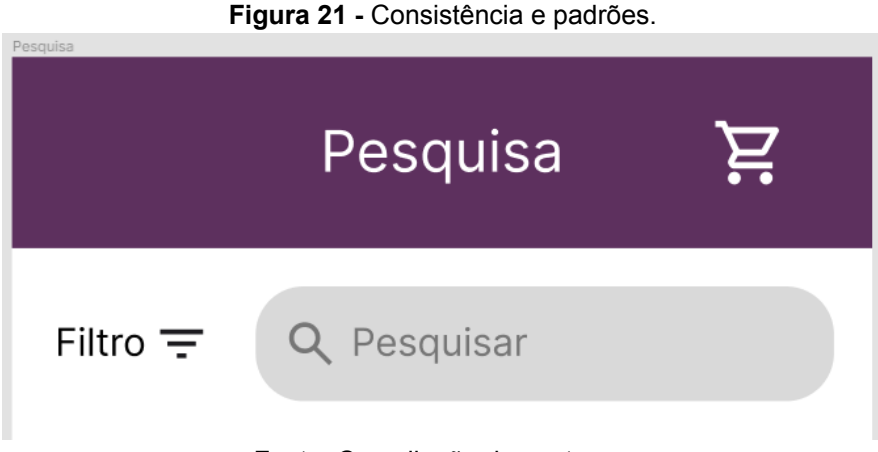

Fonte: Compilação dos autores.

A Figura 22 atende a mais uma heurística de Nielsen segundo Rossetti (2020) "[...] erros devem ser sempre sinalizados de forma clara, com mensagens mostradas em linguagem simples (sem códigos), indicando precisamente o problema ocorrido e sugerindo, de forma construtiva, uma alternativa ou solução. [...]". A utilização de demarcação ao redor dos campos com preenchimentos inválidos é feita para instruir e orientar o usuário do preenchimento correto que deve ser feito.

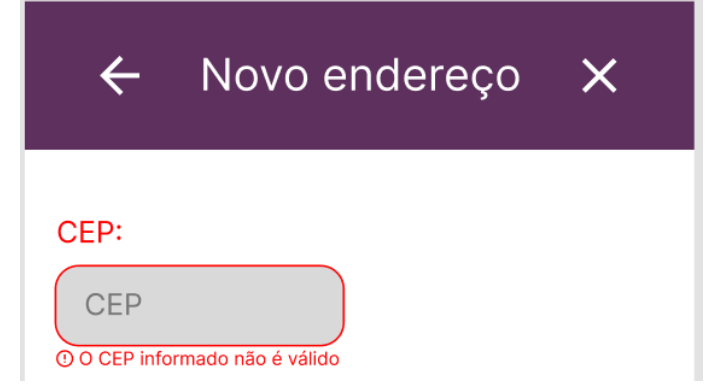

**Figura 22 -** Auxiliar usuários a reconhecer, diagnosticar e recuperar erros.

Fonte: Compilação dos autores.

#### **Considerações finais**

O objetivo do estudo foi alcançado conforme os resultados apresentados na etapa anterior. A prototipação foi construída para atender a necessidade dos usuários que fazem compras nas redes sociais, visando atender as necessidades no processo de compra. O material do presente estudo pode servir como apoio para algumas empresas que procuram vender seus produtos nas redes sociais e na *internet* como um todo, de forma que a documentação sirva como um guia que pode ser consultado para o desenvolvimento de novos estudos junto ao protótipo que poderá ser usado como um exemplo de interface para futuros projetos. A continuidade deste trabalho pode vir a ser o desenvolvimento do projeto a partir de uma linguagem de programação, realizar mais testes de usabilidade para validar o produto com alguns potenciais usuários e futuramente uma hospedagem da aplicação desenvolvida em um servidor *web*.

## **Referências**

AELASCHOOL, **Heurísticas De Nielsen : 10 Dicas Para Melhorar a Usabilidade De Sua Interface,** 15/04/2021. Disponível em: <https://aelaschool.com/designdeinteracao/10-heuristicas-nielsen/#:~:text=4)%20Co nsist%C3%AAncia%20e%20padr%C3%B5es,palavras%2C%20%C3%ADcones%20 ou%20s%C3%ADmbolos%20utilizados.>. Acesso em: 06.out.2022.

AELASCHOOL, **Kanban: O Que é, Como Funciona e Dicas,** 06/07/2020. Disponível em:

<https://aelaschool.com/experienciadousuario/double-diamond-como-trabalhar-comessa-metodologia-na-pratica/>. Acesso em: 27.set.2022.

AETOMOMENTO, **O que é Caso de Uso - Até o Momento,** 07/02/2021. Disponível em: <https://www.ateomomento.com.br/o-que-e-caso-de-uso/>. Acesso em: 08.out.2022.

ALLIN, **Pesquisa Social Commerce,** sd. Disponível em: <https://drive.google.com/file/d/1hlxYOgS7iZ8cXVAXxzF4HTvVen2rkJ2g/view>. Acesso em: 18.set.2022.

ALURA, **MER e DER: Definições, Banco de Dados e Exemplos | Alura,** 03/01/2022. Disponível em: <https://www.alura.com.br/artigos/mer-e-der-funcoes>. Acesso em: 08.out.2022.

ATLASSIAN, **O que é um painel Kanban? | Atlassian,** sd. Disponível em: <https://www.atlassian.com/br/agile/kanban/boards>. Acesso em: 05.out.2022.

AUTOMACAOINDUSTRIAL, **Como Utilizar a Metodologia Double Diamond na Prática?,** 21/04/2022. Disponível em: <https://www.automacaoindustrial.info/kanban/>. Acesso em: 04.out.2022.

BETRYBE, **Requisitos funcionais e não funcionais: o que são? - Mestres da Web - Aplicativos,** 08/06/2022. Disponível em: <https://blog.betrybe.com/tecnologia/requisitos-nao-funcionais/>. Acesso em: 08.out.2022.

DRAWIO-APP, **draw.io – Diagramas de Confluência e Jira – draw.io,** sd. Disponível em: <https://drawio-app.com/>. Acesso em: 03.out.2022.

ESTADAO, **789 lojas online foram criadas por dia no Brasil em 12 meses - Economia - Estadão,** 06/08/2021. Disponível em: <https://economia.estadao.com.br/noticias/negocios,789-lojas-online-foram-criadas-p or-dia-no-brasil-em-12-meses-comercio-eletronico,70003801936>. Acesso em: 18 set 2022

EUAX, **(Atualizado) BPMN: o que é, como aplicar + notação comentada,** 08/02/2017. Disponível em: <https://www.euax.com.br/2017/02/o-que-e-bpmn-business-process-model-and-notat ion/>. Acesso em: 08.out.2022.

EXAME, **Para 92% dos empreendedores, esta é a rede social mais importante | Exame,** 23/08/2022. Disponível em: <https://exame.com/negocios/para-92-dos-empreendedores-esta-e-a-rede-social-mai s-importante/>. Acesso em: 18.set.2022.

FIGMA, **Figma: a ferramenta colaborativa de design de interface.,** sd. Disponível em: <https://www.figma.com/>. Acesso em: 03.out.2022.

GOOGLE, **Google Docs: Online Document Editor | Google Workspace,** sd. Disponível em: <https://www.google.com/docs/about/>. Acesso em: 03.out.2022.

HOMEMMAQUINA, **#7 Heurística de usabilidade: flexibilidade e eficiência de uso – Homem Máquina,** 19/11/2021. Disponível em: <https://rafaelapitta.medium.com/2-heur%C3%ADsticas-de-nielsen-correspond%C3 %AAncia-entre-o-sistema-e-o-mundo-real-49e576d1885c>. Acesso em: 06.out.2022.

IUGU, **Entenda o que são as regras de negócio e como ajudam seu software!,** 06/10/2020. Disponível em: <https://www.iugu.com/blog/regras-de-negocio>. Acesso em: 08.out.2022.

MEDIUM, **#2 Heurísticas de Nielsen: Correspondência entre o sistema e o mundo real,** 08/05/2021. Disponível em: <https://rafaelapitta.medium.com/2-heur%C3%ADsticas-de-nielsen-correspond%C3 %AAncia-entre-o-sistema-e-o-mundo-real-49e576d1885c>. Acesso em: 06.out.2022.

MESTRESDAWEB, **Requisitos funcionais e não funcionais: o que são? - Mestres da Web - Aplicativos,** 05/04/2022. Disponível em: <https://mestresdaweb.com.br/tecnologias/requisitos-funcionais-e-nao-funcionais-o-q ue-sao/>. Acesso em: 03.out.2022.

MICROSOFT, **Criação de formulários e quiz online | Microsoft Forms,** sd. Disponível em: <https://www.microsoft.com/pt-br/microsoft-365/online-surveys-polls-quizzes>. Acesso em: 03.out.2022.

MOBLEE, **Mobile first: entenda o que é e conheça todas as vantagens,** sd. Disponível em: <https://www.moblee.com.br/blog/mobile-first-principais-vantagens/>. Acesso em: 04.out.2022.

ORGANICADIGITAL, **Wireframes, o que são e por que os utilizamos?,** 20/04/2022. Disponível em: <https://www.organicadigital.com/blog/o-que-sao-wireframes-e-por-que-os-utilizamos />. Acesso em: 29.set.2022.

PROGRAMMERS, **10 heurísticas de Nielsen: Melhorando a usabilidade de suas interfaces - Programmer's,** sd. Disponível em: <https://www.programmers.com.br/blog/10-heuristicas-de-nielsen-melhorando-a-usa bilidade/>. Acesso em: 06.out.2022.

ROBSONCAMARGO, **O que é Canvas? E como pode auxiliar em seus projetos?,** 25/07/2019. Disponível em: <https://robsoncamargo.com.br/blog/O-que-e-Canvas>. Acesso em: 08.out.2022.

ROCKCONTENT, **Entenda o que é teste de usabilidade, para que serve e como é feito,** 26/05/2021. Disponível em: <https://rockcontent.com/br/blog/teste-de-usabilidade/>. Acesso em: 04.out.2022.

SOFTDESIGN, **Heurísticas de Nielsen - SoftDesign,** 17/01/2020. Disponível em: <https://softdesign.com.br/blog/heuristicas-de-nielsen/>. Acesso em: 06.out.2022.

SOMOSTERA, **Double Diamond: o que é e como usar essa metodologia do Design Thinking,** 15/11/2021. Disponível em: <https://blog.somostera.com/ux-design/double-diamond>. Acesso em: 29.set.2022.

UXDESIGN, **10 heurísticas de Nielsen para o design de interface,** 02/08/2017. Disponível em:

<https://brasil.uxdesign.cc/10-heur%C3%ADsticas-de-nielsen-para-o-design-de-interf ace-58d782821840>. Acesso em: 06.out.2022.

VIDADEPRODUTO, **Double Diamond: o que é esse processo de design - Vida de Produto,** 02/12/2019. Disponível em: <https://vidadeproduto.com.br/double-diamond/>. Acesso em: 08.out.2022.